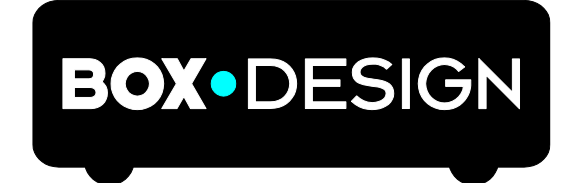

BY PRO-JECT AUDIO SYSTEMS

# INSTRUCTIONS FOR USE Pro-Ject MaiA S2

Dear music lover,

thank you for purchasing a Pro-Ject Audio Systems´ amplifier.

In order to achieve maximum performance and reliability you should study these instructions for use carefully.

*Warning of a hazard for the user, the unit or possible misuse.*

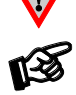

*Important notice.*

#### Safety instructions

*AC outlet voltages vary from country to country. Before connecting to the mains, make sure that the voltage in your area meets the voltage requirements printed on the power supply.*

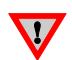

*The power supply is used to connect/disconnect the unit from the mains. Make sure that the power supply is easily accessible at all times. Never handle the device, the power supply while your hands are wet or damp. Avoid letting liquids enter the device or the power supply. Never place any item containing liquid, such as a flower vase on or near the device. Never spill any liquid on the device or the power* supply. Never place any naked flame sources, such as lighted candles on or near the device. The product *shall not be used in damp or wet locations, next to a bathtub, sink, swimming pool or any other similar conditions.*

# **Connectors**

#### MaiA S2

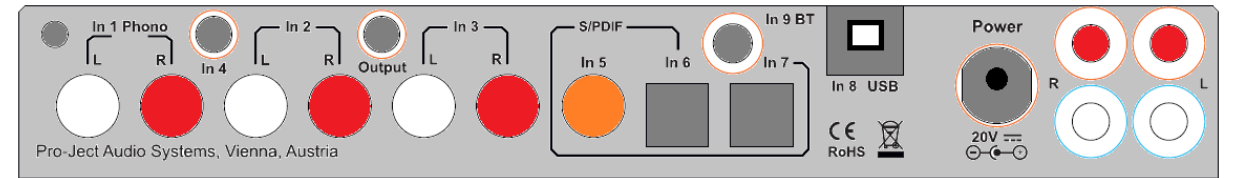

*1. Make all connections except the connection to the headphone and USB whilst the unit is disconnected from the mains.*

*2.Never connect or disconnect power supply to or from the unit whilst the power supply is connected to the mains! Never use any other power supply than the one supplied with the unit with the exception of dedicated Power Boxes which can replace original power supplies.* 

*3. Take care to connect the left and right channels of In1, In2, In3 correctly. The right channel is usually marked red, the left channel black or white.*

*4. Maia only: Speaker connections for the left speaker are located on the right hand side of rear view above, connections to right speaker are located near the power socket. Speaker connectors marked red represent + according indicators on speaker terminal.* 

#### Line output

A power amplifier or active loudspeakers can be connected to the output sockets marked Output.

## Connection to the speakers

The output terminals accept loudspeaker cables terminated with  $4$ mm  $\varnothing$  Banana plugs, spades connectors or naked wire.

# Phono input

Connect the tonearm signal lead to the In 1 Phono of the amplifier. The earthing wire may be connected to the screw terminal if you encounter hum problems when using the turntable.

### Line inputs

Line level sources such as CD player, radio or TV can be connected to the input sockets marked In 2, In3 or  $ln 4$ .

# Digital inputs

Sources with a digital output such as TV satellite/cable receiver or a game console can be connected to the digital inputs. Coaxial to In 5 and optical to In 6 and In 7.

# Connecting to a Computer

Connect the USB-input In 8 USB of the MaiA (unit must be switched on) to a free USB-socket on your computer and turn it on/make sure it is powered on. Select input 8 USB.

For Windows® 10 it is advised to install the driver supplied on CD. Mac OS<sup>®</sup> operating systems do not need an additional driver or setup.

Linux operating systems include an USB Audio Class 2 driver from Linux Kernel 2.6.35 and higher.

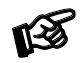

*Please note: Connection should be made to an USB-socket of your computer directly. Connecting to USB-hubs or switches can cause problems.*

## 24Bit/192kHz playback with Windows® operating systems

\* For older Windows® operating systems a 24Bit/192kHzUSB driver (supplied on CD) has to be installed. Insert the included CD into the drive of you PC and follow the instructions.

#### After installing the driver, some settings have to be checked/done.

For example - Windows 7® operating system:

 $\rightarrow$  Control Panel  $\rightarrow$  Hardware and Sound  $\rightarrow$  Sound  $\rightarrow$  Playback:

select Speaker/MaiA USB 2.0 Audio Out

- $\rightarrow$  Properties  $\rightarrow$  Supported formats: make sure nothing is assigned
- $\rightarrow$  Level  $\rightarrow$  Sound: setting must be 100
- $\rightarrow$  Enhancements: disable all enhancements  $\rightarrow$  Advanced  $\rightarrow$  Default Format: set to studio quality 24/192

#### Mains power connection

Connect the low voltage plug from the power supply to the **Power** socket before connecting the power supply to the mains.

## Front panel controls

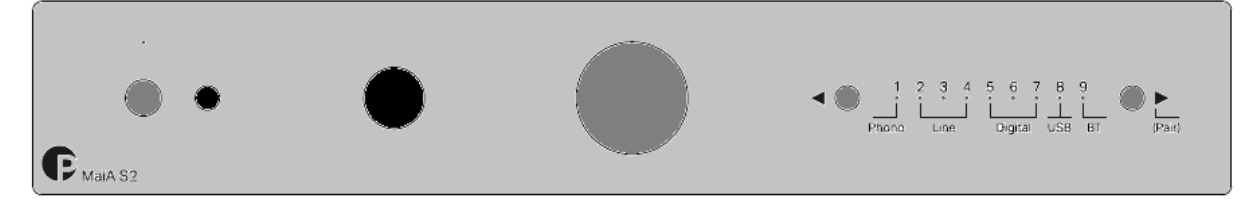

## To switch on from standby or to standby

The push button on the left side of the front panel turns the unit on or back into standby. The blue LED above the stand-by push button shows that the unit is switched on. Mute is active when LED is blinking.

#### Input selector

After the unit is powered on, pressing the buttons  $\blacktriangleleft$  and  $\blacktriangleright$  next to the LEDs inputs indicators selects desired input.

#### Volume

Adjust the volume to the desired level, using the large knob on the front panel.

# Connecting a headphone

Connect the headphones to the  $\frac{1}{4}$ " (6,3mm  $\emptyset$ ) jack socket on the front of the unit.

## Bluetooth connection

Make sure the antenna is attached to its connector **In 9 BT** on the back panel prior using Bluetooth. Bluetooth is active only when input 9 is selected. LED of Bluetooth input is blinking slowly when no device is connected. If the LED is on, active connection with Bluetooth device is established.

#### Pairing with Android devices

Open Settings and tap on Bluetooth. Turn on Bluetooth and tap on Scan. Searched devices will show up. Tap on "MaiA S2" and confirm presented pairing code on your Android device. Then press ► (pair) button on MaiA (alternatively CH+ or VOL+ button on remote control) when the blue LED of input 9 starts blinking fast. When paired with MaiA, your Android device will show "Connected to media Audio". Now you can play music from your Android device over Bluetooth to MaiA S2.

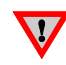

*Older devices may request a pairing code. Enter "0000" and confirm. No more confirmation on MaiA is then needed.*

#### Bluetooth pairing with Apple devices

Tap on Settings, tap on Bluetooth, turn on Bluetooth. Your device will automatically start searching for available devices. Tap on "MaiA" and confirm by pressing ► (pair) button on MaiA (alternatively CH+ or VOL+ button on remote control) when the blue LED of input 9 is blinking.

#### Bluetooth pairing with Windows smartphones

Open Settings and tap on Bluetooth. Turn on Bluetooth and a scan for available devices starts automatically. Searched devices will show up. Tap on "MaiA S2" and confirm presented pairing code on your Windows device. Then press▶(pair) button on MaiA S2 (alternatively CH+ or VOL+ button on remote control) when the blue LED of input 9 starts blinking fast. When paired with MaiA, your Windows device will show "Connected to media Audio". Now you can play music from your Windows device over Bluetooth to MaiA S2.

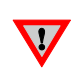

*MaiA S2 can store up to 8 Bluetooth devices. If the memory is full, new connections will automatically replace the oldest connection. A new connection is only possible if the LED of BT input is blinking slowly (it indicates that no device is connected).*

#### Remote control

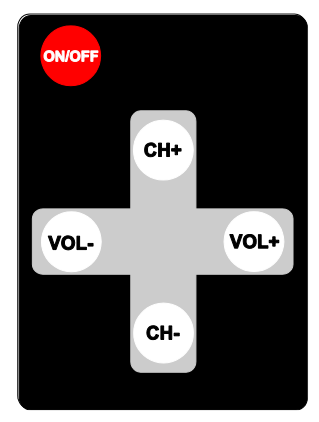

turns the unit on or back into standby (long press), mute (short) VOL VOL and  $\bigcup$  adjust the sound volume CHand  $\bigvee$  select the inputs VOL+ and CH+ confirm Bluetooth pairing VOL- and CH- cancel Bluetooth pairing

# Replacing batteries

Proceed as follows:

(2)

- Unlock and slide open the battery case cover
- Replace the battery.
- Make sure the battery is the right way round ! Close the battery case cover

Battery type: 1 x CR2032 / 3V or 1 x CR2025 / 3V

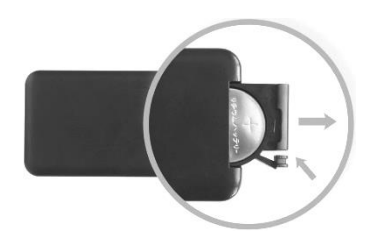

*Do not dispose the batteries as ordinary domestic refuse. Please dispose your exhausted batteries at the appropriate collection sites - usually located at supermarkets and drugstores.*

## Technical specifications Pro-Ject MaiA S2

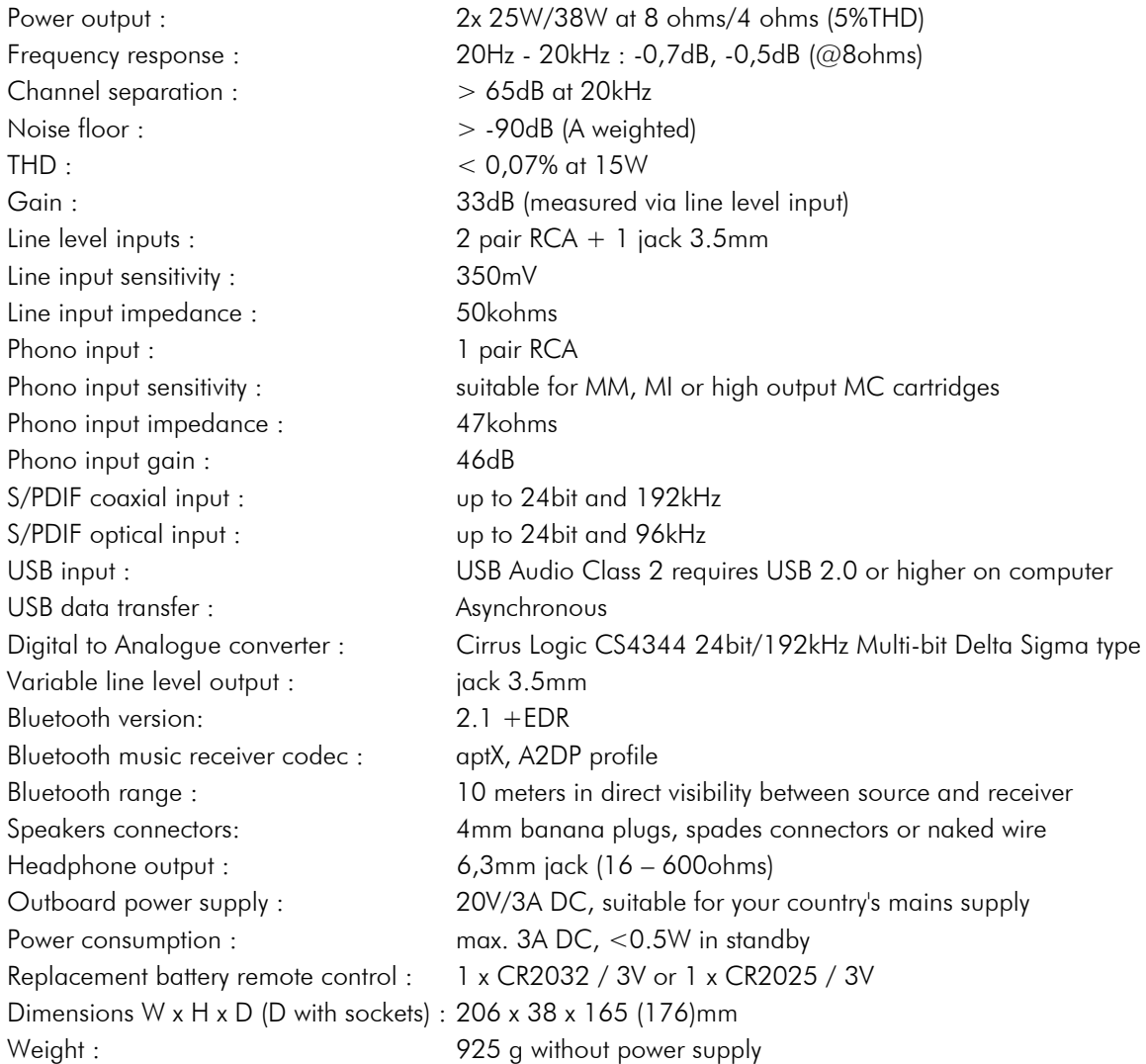

Should you encounter a problem which you are not able to alleviate or identify, please contact your dealer for further advice. Only if the problem cannot be resolved there, the unit should be sent to the responsible distributor in your country.

#### **Warranty**

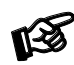

*The manufacturer accepts no responsibility for damage caused by not adhering to these instructions for use. Modification or changes to any part of the product by unauthorized persons release the manufacturer from any liability over and above the lawful rights of the customer.*

#### Copyright, trademarks

Pro-Ject Audio Systems is a registered Trademark of H. Lichtenegger.

This guide was produced by: Pro-Ject Audio Systems Copyright © 2018. All rights reserved.

The information was correct at the time of going to press. The manufacturer reserves the right to make changes to the technical specification without prior notice as deemed necessary to uphold the ongoing process of technical development.